# **ค ่ม ือการใช้ งาน อ ปกรณ์** USB PLAYER ENCODER MODULATOR

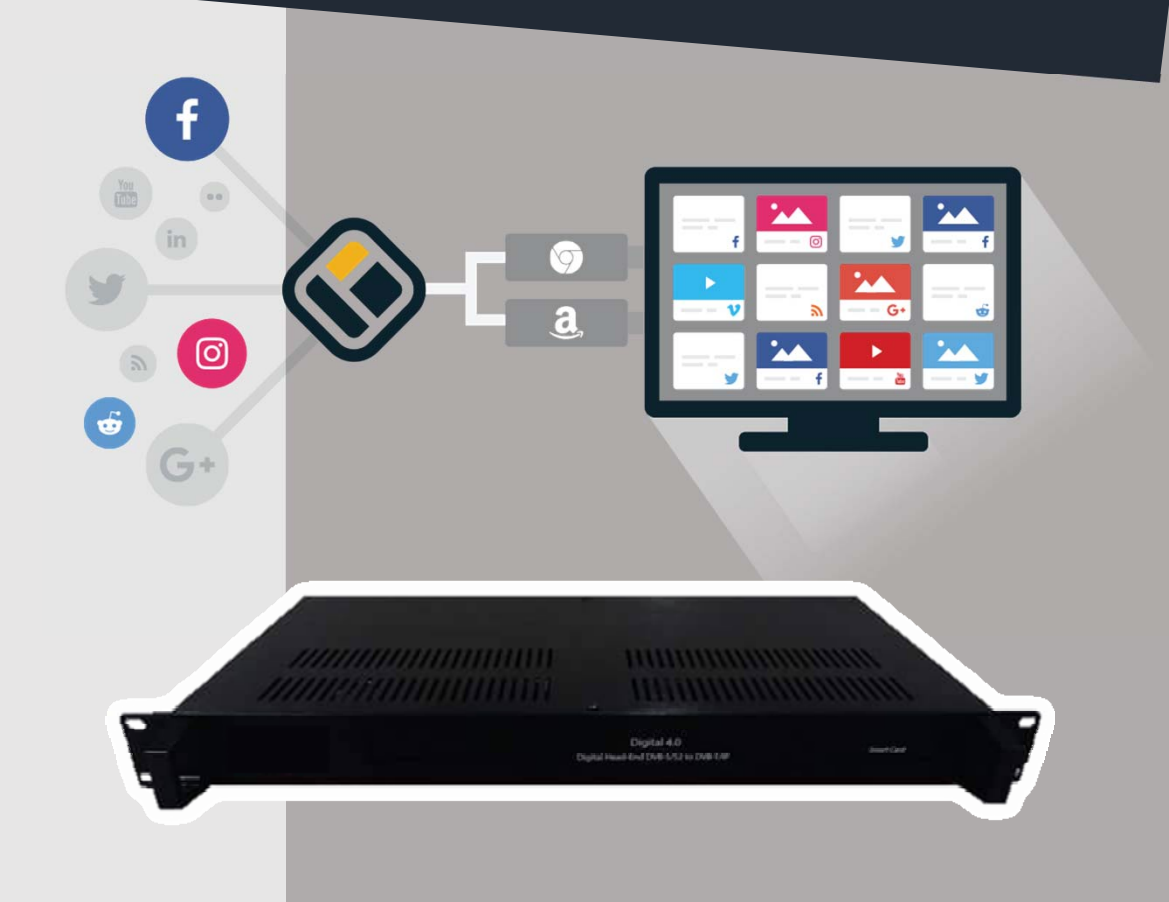

**อ ปกรณ์ เล ่นไฟล์ VDO ผ าน USB Flash Drive แปลงเป็ นส ญญาณดจิิตอลท วี ั ี**

## **การใส่ ข อม ล**

1.เตรียมข้อมูล ไฟล์ VDO ใช้นามสกุล ( .ts ) เท่านั่น ขนาดไฟล์ไม่ควรเกิน 1.5 GB คุณภาพของ VDO ไม่ควรเกินระดับ HD 720

2.เตรียม USB - Flash Drive ทําการสร้าง Folder ชื่อ Media ตัวอย่าง

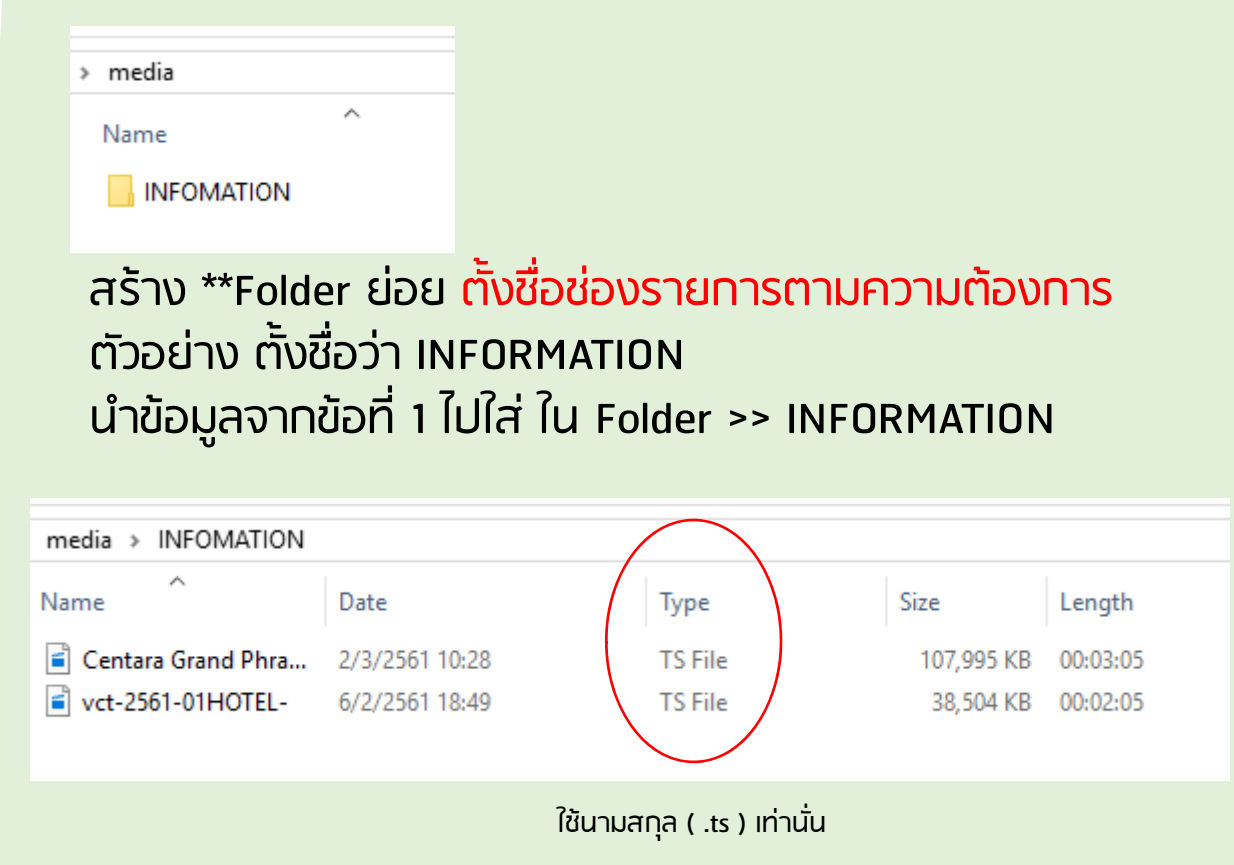

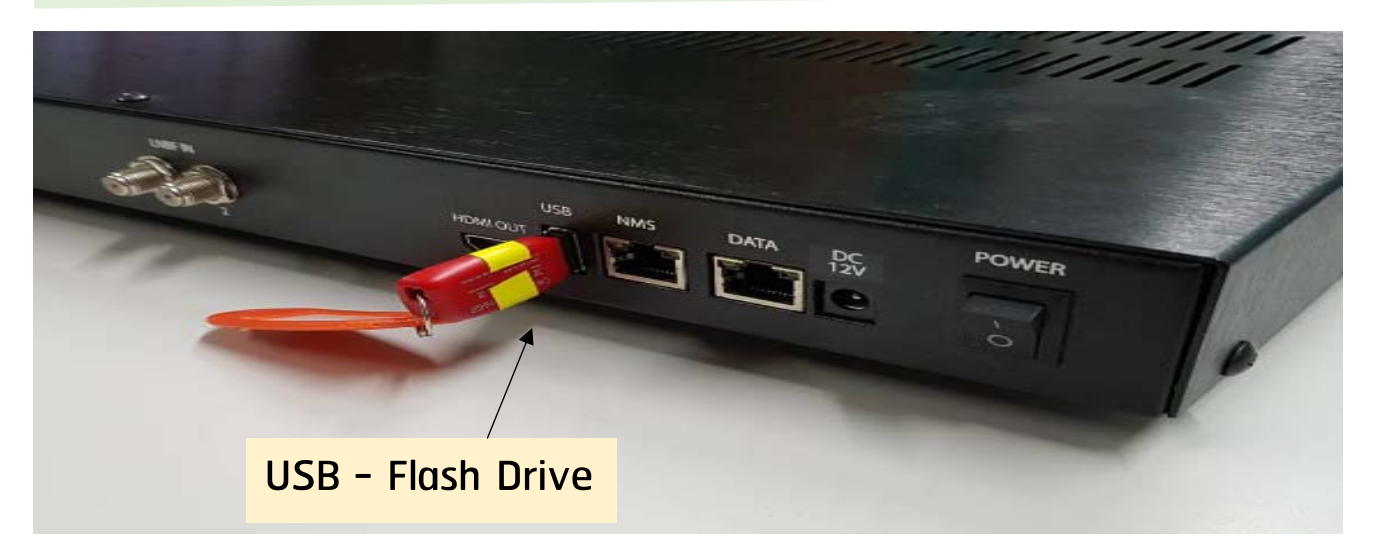

P.E.A Digital Television

### **การต อสายกบอ ปกรณ์ ั**

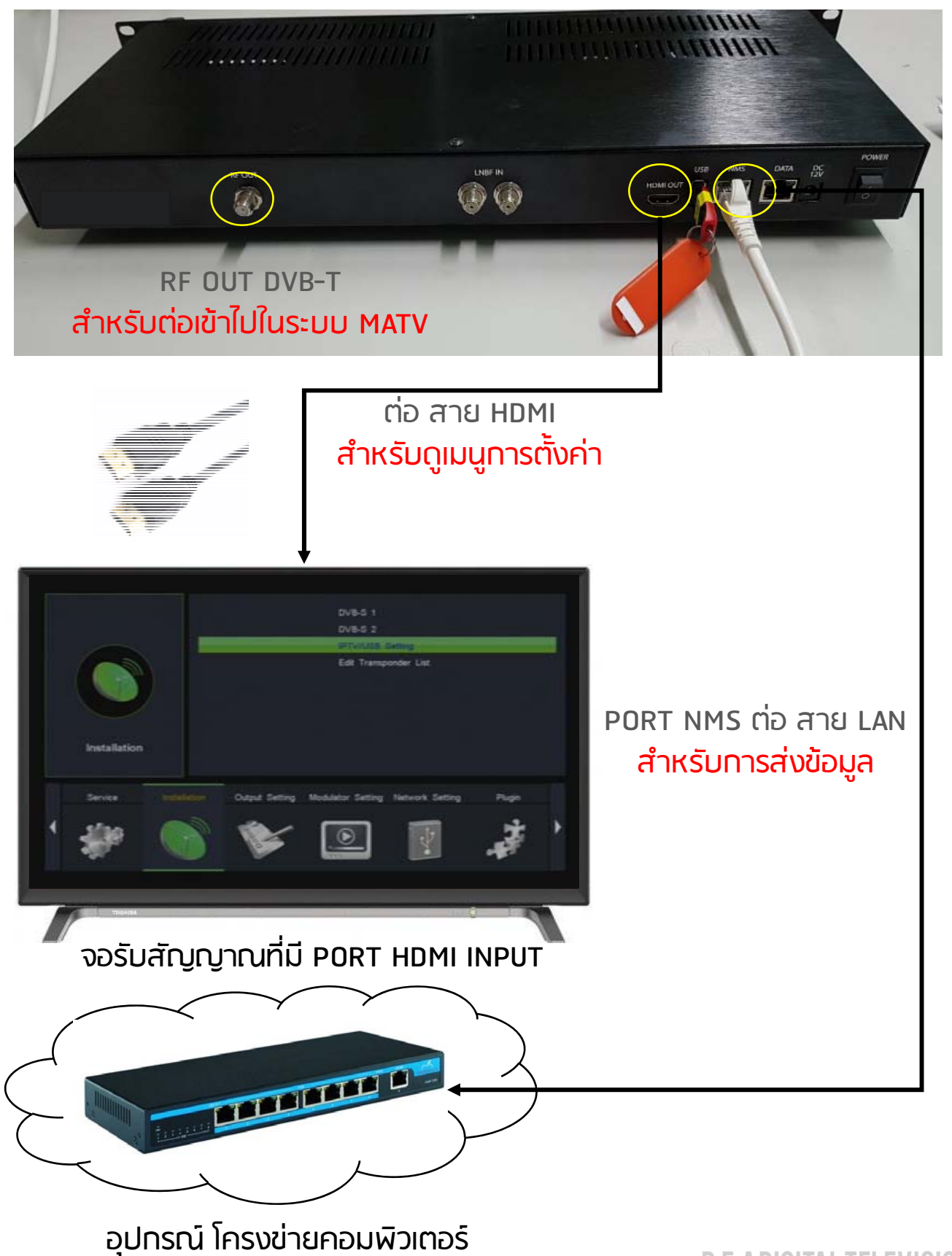

P.E.A Digital Television

### **การส ่งไฟล์ VDO ผ านระบบ Network**

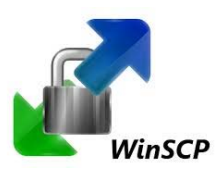

### ดาวน์โหลด

https://winscp.net/eng/download.php

#### ์<br><mark>เ</mark>สค่าตามที่ทำหนด ่

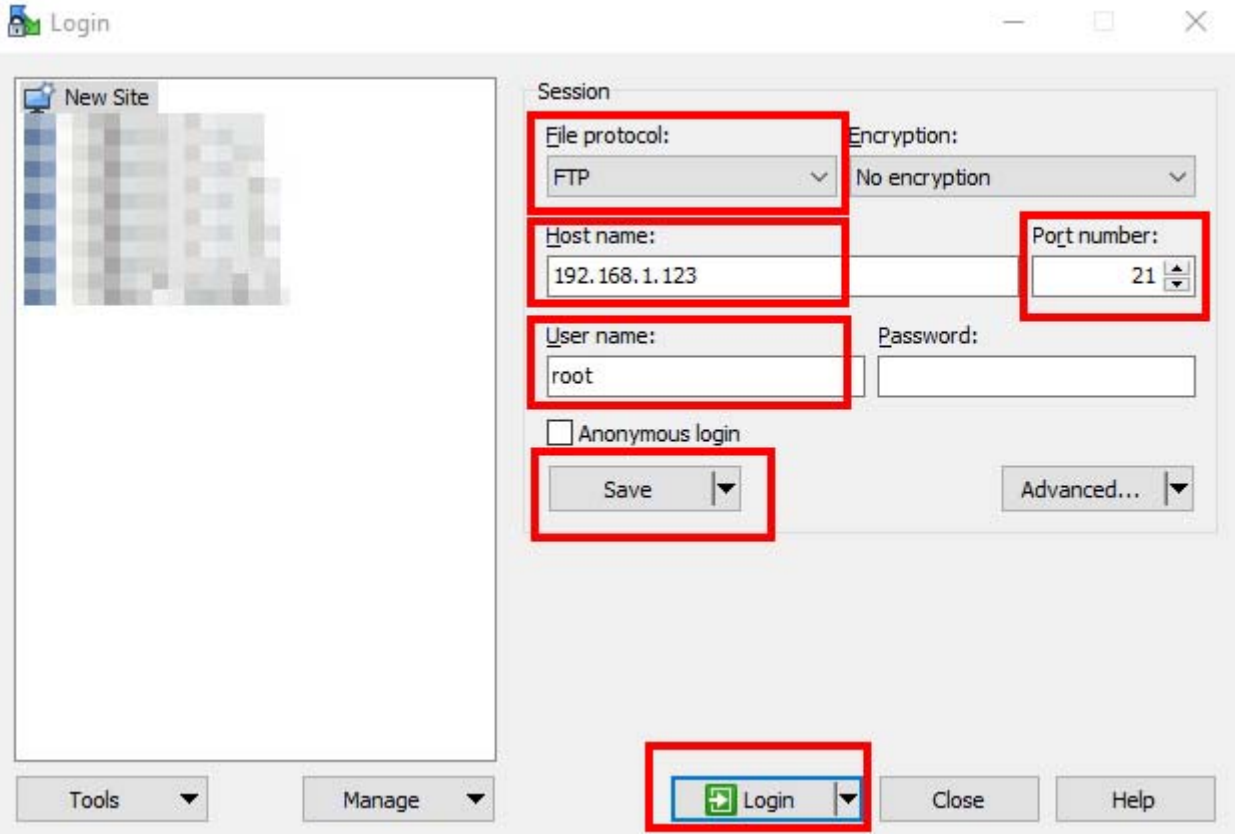

File Protocol = FTP Host name = ค่าหมายเลข IP ของเครื่อง PORT = 21 User name = root save >> Login

#### ้เมื่อไส่ค่าตามที่ทำหนด ถูกต้อง ก็จะสามารถเข้ามาที ่ ็ หน้าของ โปรแกรมการส่ งข้อม ล WINSCP ได้ทันที

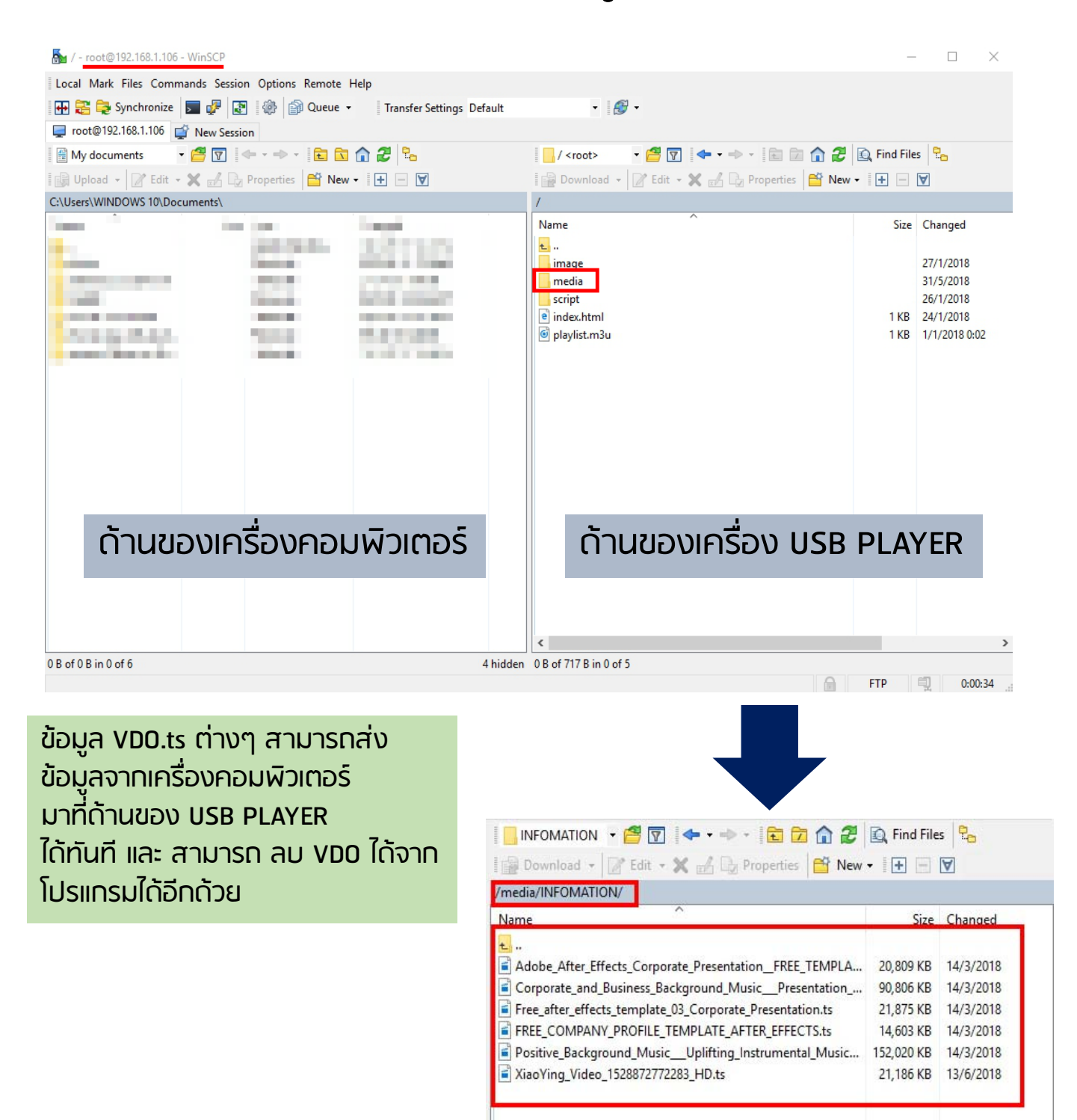

ข้อมูล VDO ต่างๆ ใน ที่อยู่ USB Flash Drive ก็แสดงโดยไฟล์ทั้งหมดจะทํางานเล่นไฟล์ต่อเนื่องตลอด 24 ชั่วโมง